## **Conception et Réalisation d'un QRCode**

## **Comment concevoir et réaliser un QRCode**

**qui permet d'accéder à un média qui est sur mon ENT ?**

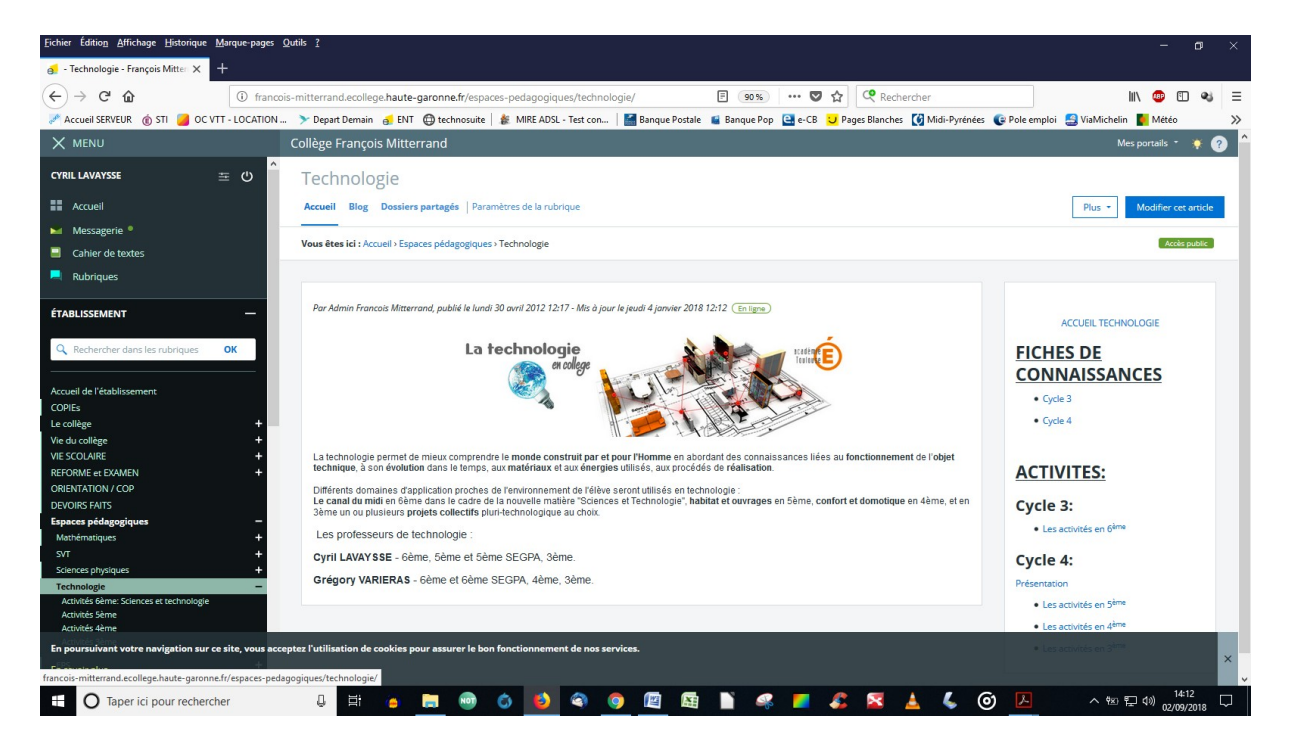

1 – Aller dans l'espace pédagogique **Technologie** et copier l'adresse du lien de l'article ENT pour les fiches de connaissances du cycle 4. (clique droit ici)

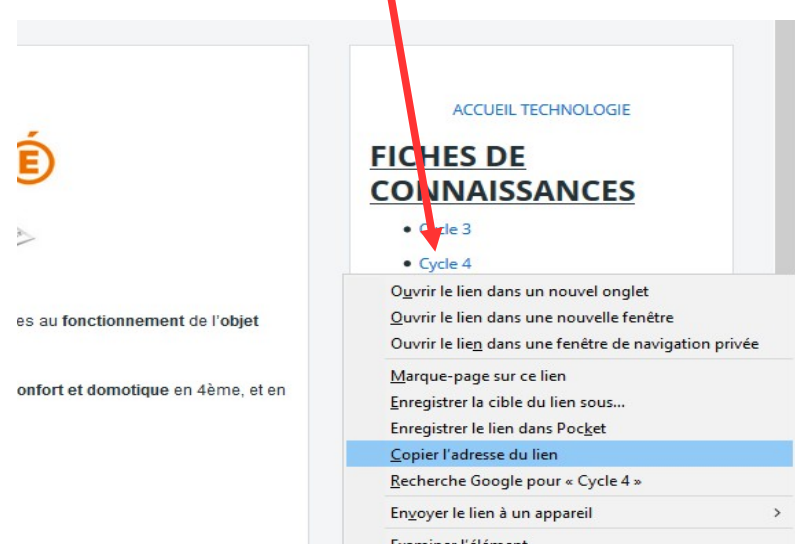

2 - Ouvrir un [raccourcisseur d'URL](https://urlz.fr/) (clic droit, Ouvrir dans un nouvel onglet)

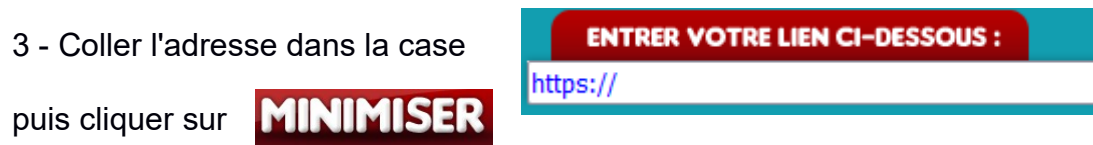

4 - Une URL raccourcie est créée, vous pouvez la récupérer en la copiant (sélection et CTRL+V), dans l'exemple ci-contre l'adresse est : *https://urlz.fr/nzwg*

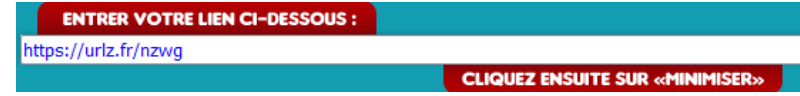

5 - Ouvrir un [générateur de QRCode](http://goqr.me/) (clic droit, Ouvrir dans un nouvel onglet) et coller l'URL raccourcie en précisant qu'il s'agit d'une **URL**

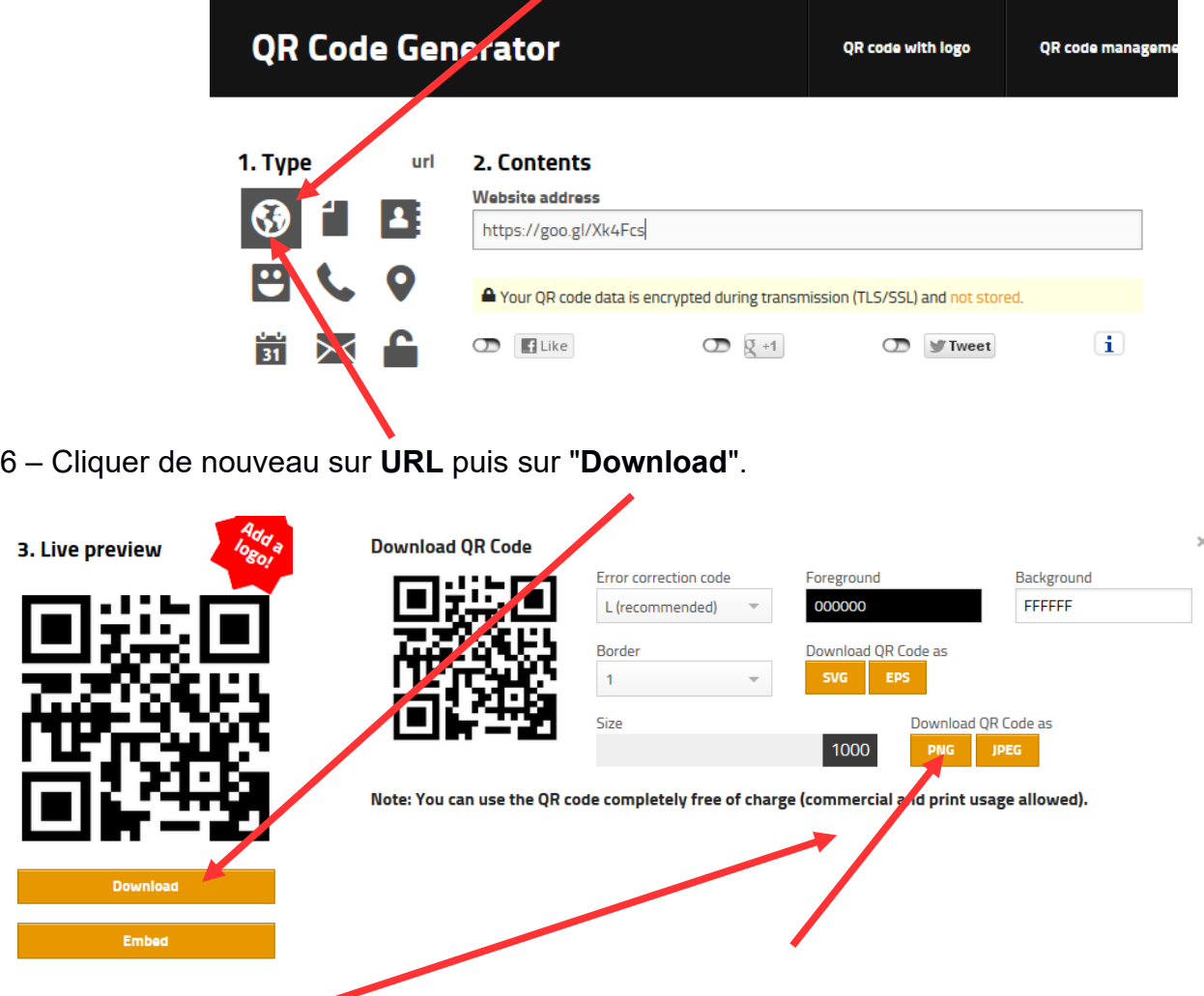

- 7 Positionner la **Size** (taille) à 1000 et cliquer sur "**PNG**", enregistrer le fichier.
- 8 Ranger le QR Code dans le dossier de l'activité créé dans le dossier **Technologie**
- 9 Insérer le QR Code sur la page de garde du cahier.